**YU the Future** 

## 외부강의 승인신청 안내

## 교무처 교원지원실 교원인사팀

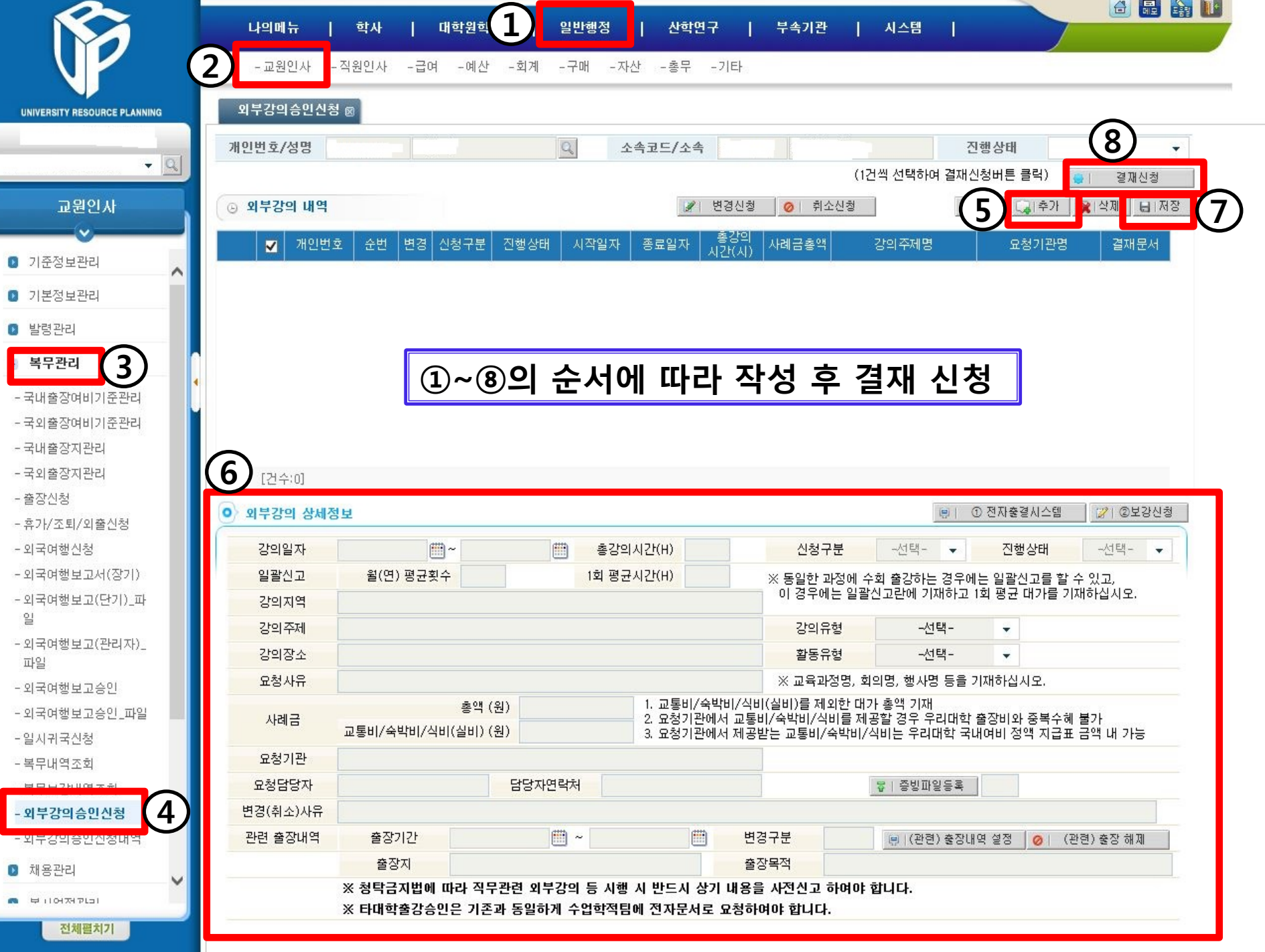

## *YU the Future*

- **1. 신청방법**: URP종합정보시스템 일반행정 교원인사 복무관리 외부강의승인신청에서 관련 내용 작성 후 저장 → 결재신청
- **2. 결재선 지정**: 기안(해당 교원) → 각 대학 행정실 담당자, 행정실장(검토) → 학부(과)장(검토) → 대학장(전결)
- **※ 각 대학장은 신고한 외부강의등이 공정한 직무수행을 저해할 수 있다고 판단하는 경우 외부강의등의 제한 가능**

 **※ 타대학출강승인은 기존과 동일하게 수업학적팀에 전자문서로 요청하여 승인 받으셔야 합니다.**

## **3. 작성요령**

- 가. 강의유형: 교육/홍보/토론회/세미나/공청회/회의/기타 중 1개를 선택하여 지정
- 나. 활동유형: 강의/강연/발표/토론/심사/평가/자문/의결/기고/기타 중 1개를 선택하여 지정
- 다. 외부강의 상세 정보 항목들은 관련 내용을 작성하여 저장
- **4. 기타: URP시스템 오픈 이전에 외부강의등 신고서를 작성하여 전자문서로 사전승인을 득한 경우 추후의 데이터 관리를 위하여 URP 외부강의승인신청에 기안자(해당 교원) 전결로 외부 강의승인신청 내역 입력을 요청드립니다.**